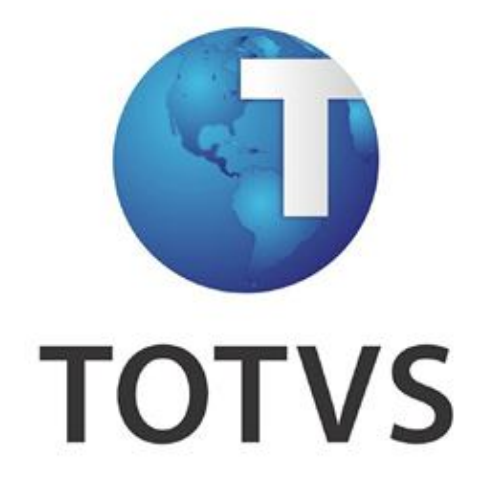

*Instalador/Atualizador PIMS Multicultura – Manual de Referência*

**Versão 12.1.4**

# **Sumário**

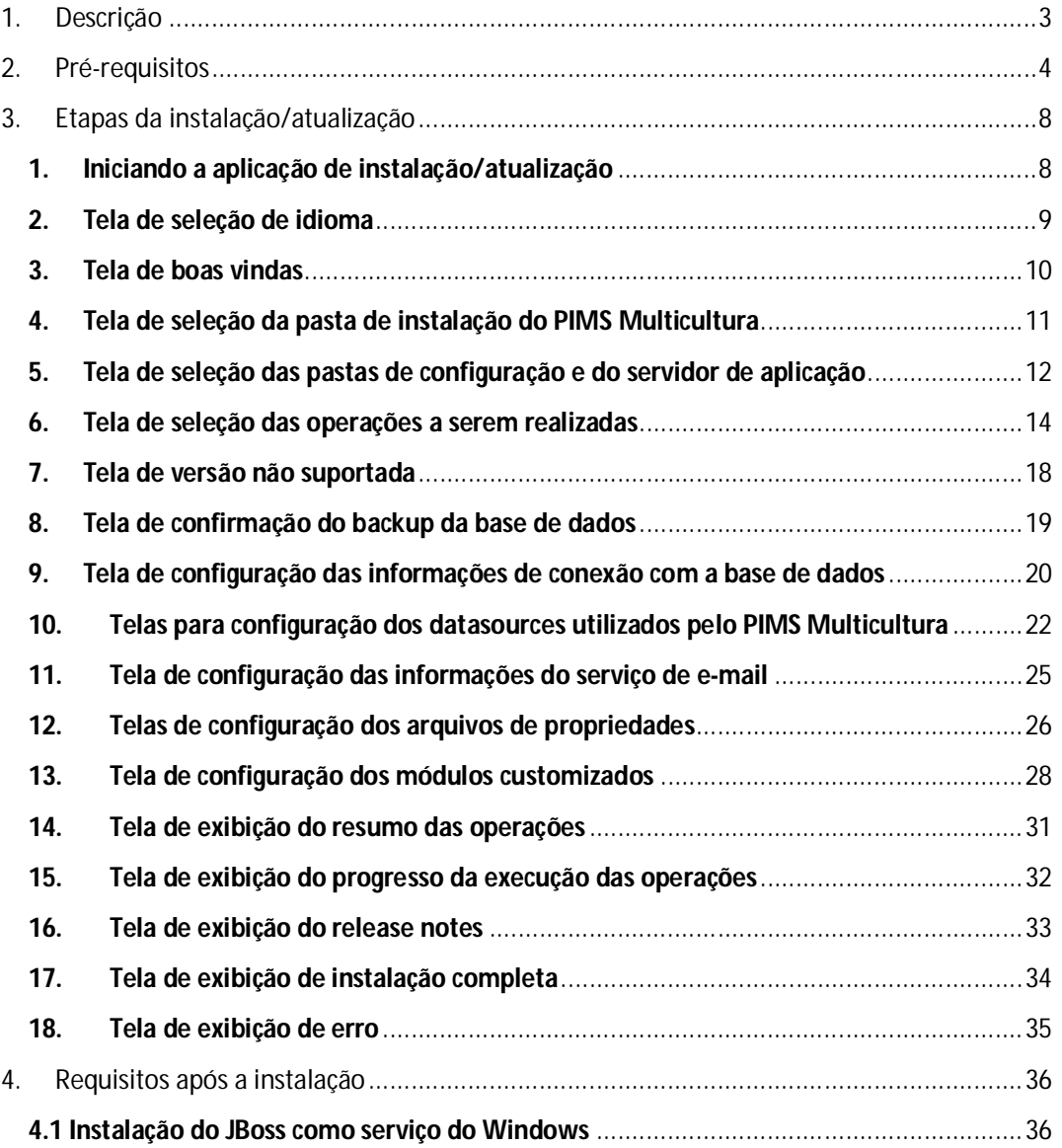

# **1. Descrição**

Este documento tem como objetivo descrever os recursos oferecidos pelo instalador/atualizador do PIMS Multicultura, a fim de que as operações sejam realizadas sem que algum erro ocorra durante a execução das mesmas.

O instalador/atualizador está disponível para dois ambientes, são eles:

- Windows 64bits
- Linux 64bits

O pacote de instalação se trata de um arquivo zip, e seu conteúdo se trata dos seguintes itens:

- Pasta "config" com os arquivos de configuração de serviços da aplicação.
- Pasta "jdk" com a JVM (Java Virtual Machine).
- Pasta "lib" com as bibliotecas utilizadas exclusivamente pelo instalador/atualizador.
- Pasta "schemas" com os scripts de configuração da base de dados, em Oracle e SQL Server.
- Pasta "manual" com manual do instalador/atualizador.
- Pasta "release notes" com o arquivo "notas.txt" contendo itens novos adicionados e passos a serem seguidos após a atualização.
- Arquivo "jboss.zip" com o servidor de aplicação JBoss 4.
- Arquivo "pimsmcestatico.zip" com os arquivos estáticos utilizados pelo PIMS Multicultura.
- Arquivo "PIMSMulticultura.ear", o qual se trata da aplicação PIMS Multicultura.
- Arquivo "installer.jar", o qual se trata da aplicação de instalação/atualização.
- Arquivo "install.bat" no pacote para Microsoft Windows, o qual é um executável para a inicialização do instalador/atualizador.
- Arquivo "install.sh" no pacote para distribuições Linux, o qual é um executável para a inicialização do instalador/atualizador.

**T** TOTVS

*Data: Março/2015 -<REF-USR: Inst/Atualizador PIMSMulticultura 2015.>*

# **2. Pré-requisitos**

Para a utilização com sucesso do instalador/atualizador, é necessário atender aos seguintes requisitos:

- Resolução de, pelo menos, 1024x769 pixels.
- No caso de atualização, o servidor JBoss deve estar parado.
- Em distribuições Linux, ter ambiente gráfico.
- Em distribuições Linux, ter o interpretador de scripts "bash**"** instalado.
- Para a configuração da base de dados Microsoft SQL Server, ter a ferramenta "sqlcmd" instalada e disponível para o usuário responsável por executar o instalador/atualizador.
- Para a configuração da base de dados Oracle Database, ter a ferramenta "sqlplus" instalada e disponível para o usuário responsável por executar o instalador/atualizador.
- Em distribuições Linux, ao descompactar o arquivo zip do pacote de instalação, devese alterar a permissão dos arquivos através do seguinte comando, no qual **CAMINHO\_DO\_PACOTE** é o caminho do diretório no qual o pacote foi descompactado:

o chmod –R 755 CAMINHO\_DO\_PACOTE/\*

- Para atualização é obrigatório a realização de um backup da base de dados.
- No caso de instalação ou atualização da base de dados SQL Server, é necessário que a porta de conexão, mesma utilizada no datasource do PIMS Multicultura, aceite conexões via ferramenta "sqlcmd". Para tal, é possível seguir os seguintes passos:
	- o Acessar a ferramenta SQL Server Configuration Manager.

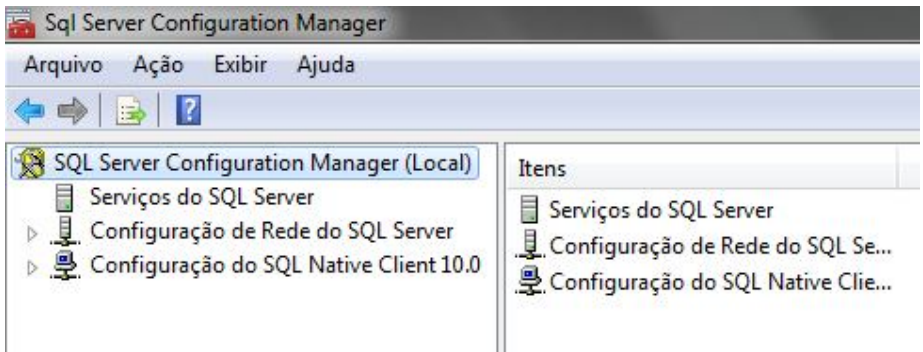

o Expandir o menu "Configuração de Rede do SQL Server" -> "Protocolos para INSTANCIA\_DESEJADA".

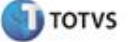

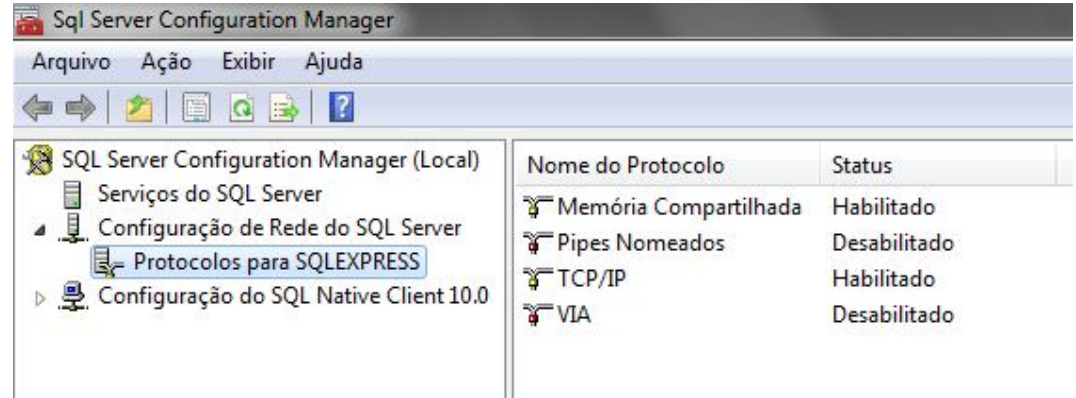

o Clicar duas vezes no item "TCP/IP".

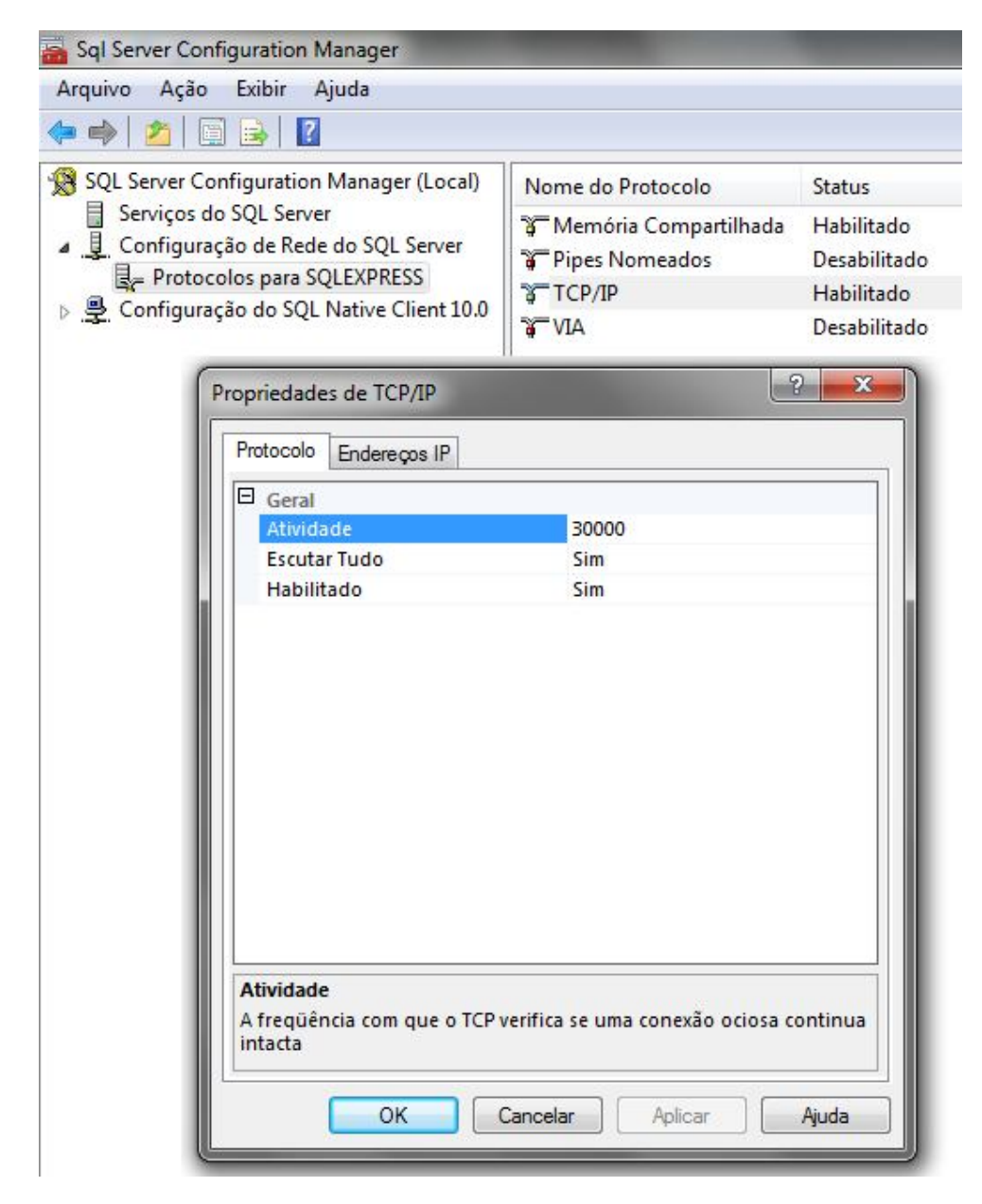

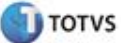

o Escolher a aba "Endereços IP" e rolar até o final.

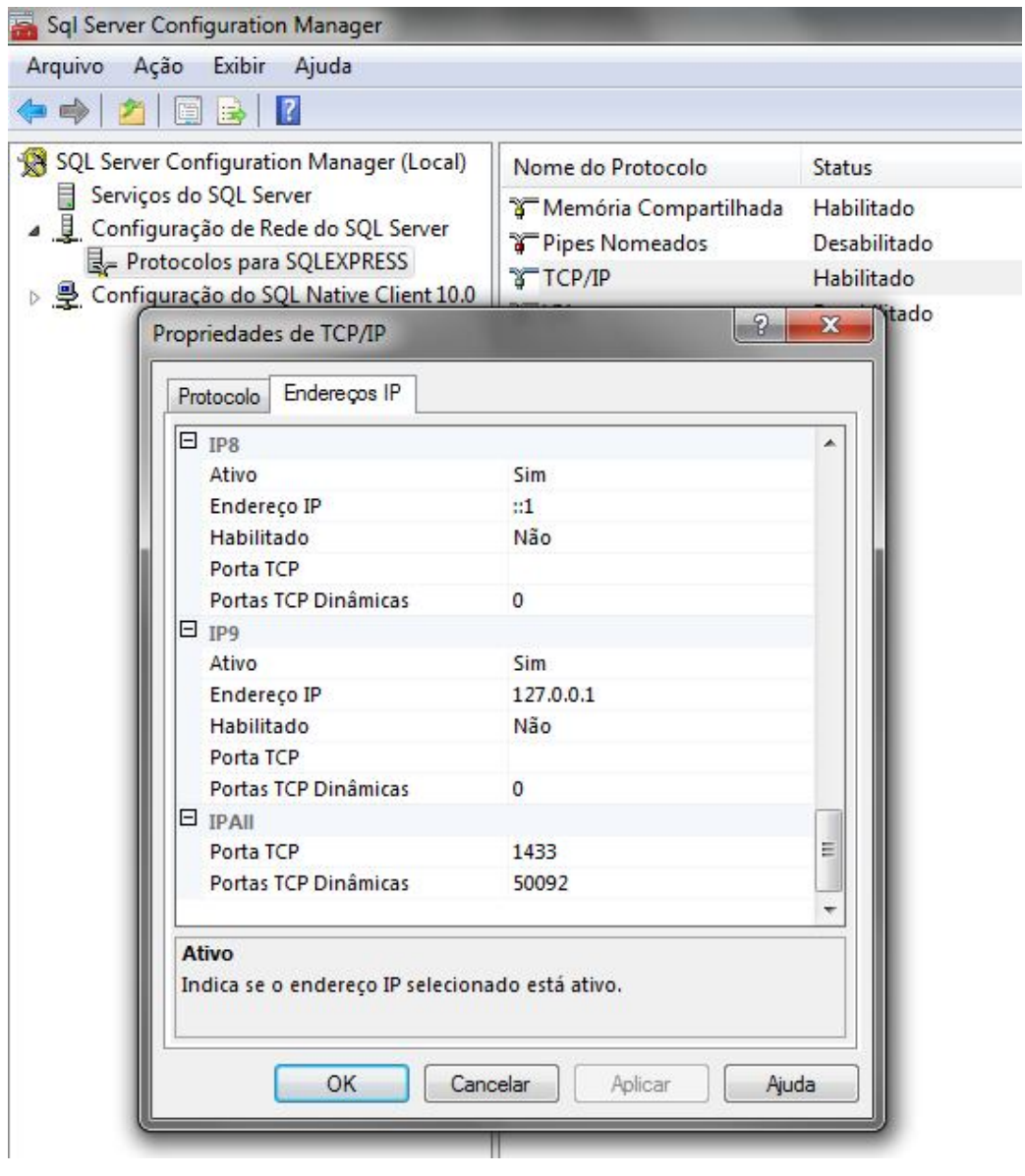

o No item "IP All", configurar o valor da propriedade "Porta TCP" com a porta desejada. No caso a mesma utilizada pelo datasource do PIMS Multicultura.

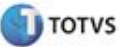

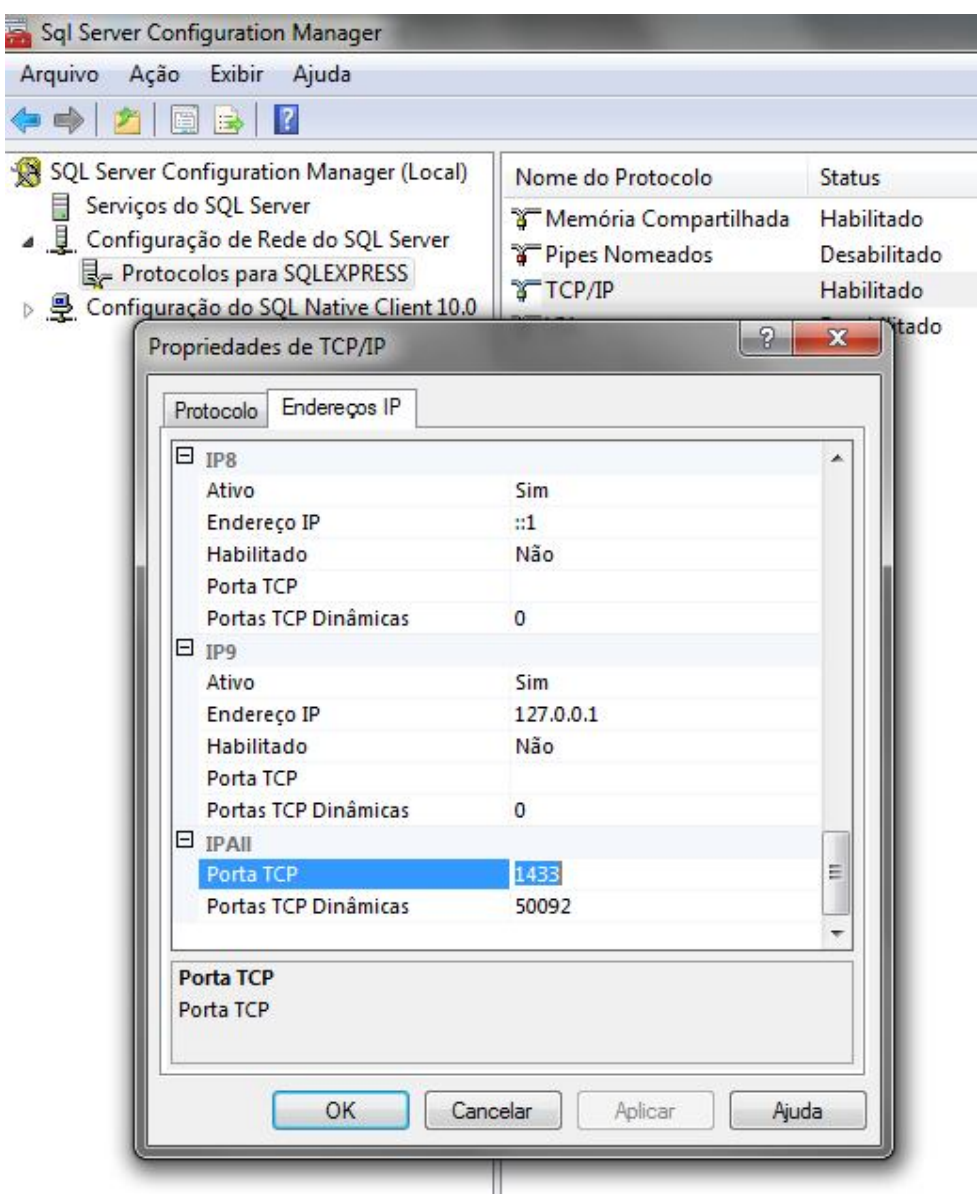

# **3. Etapas da instalação/atualização**

# **1. Iniciando a aplicação de instalação/atualização**

Para inicializar a aplicação de instalação/atualização, basta descompactar o arquivo zip do pacote de instalação e executar o arquivo chamado "install.bat" (Microsoft Windows) ou "install.sh" (distribuições Linux).

**Atenção:** É recomendado que a instalação seja executada com o usuário administrador da máquina, evitando assim, possíveis problemas de permissão e acesso e execução de comandos no sistema operacional.

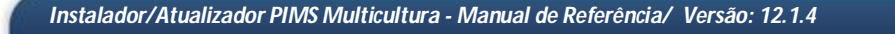

**I** TOTVS

*Data: Março/2015 -<REF-USR: Inst/Atualizador PIMSMulticultura 2015.>*

#### **2. Tela de seleção de idioma**

Uma vez que o arquivo de inicialização foi executado, uma tela para a seleção do idioma utilizado na aplicação de instalação/atualização é exibido. Para prosseguir com a instalação/atualização, basta selecionar o idioma desejado e clicar em "OK".

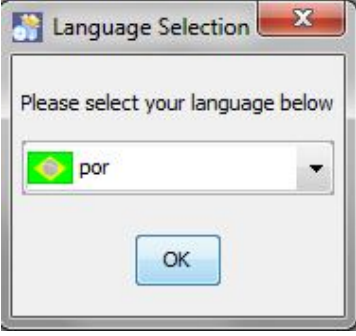

*Tela de seleção do idioma*

**Observação:** Os idiomas suportados são:

- Português
- Inglês
- Espanhol

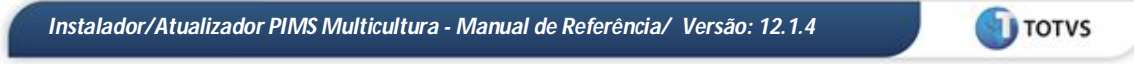

# **3. Tela de boas vindas**

Após a tela de seleção do idioma, é exibida a tela de boas vindas, a qual apresenta informações sobre o PIMS Multicultura, como o seu nome e o endereço eletrônico da TOTVS.

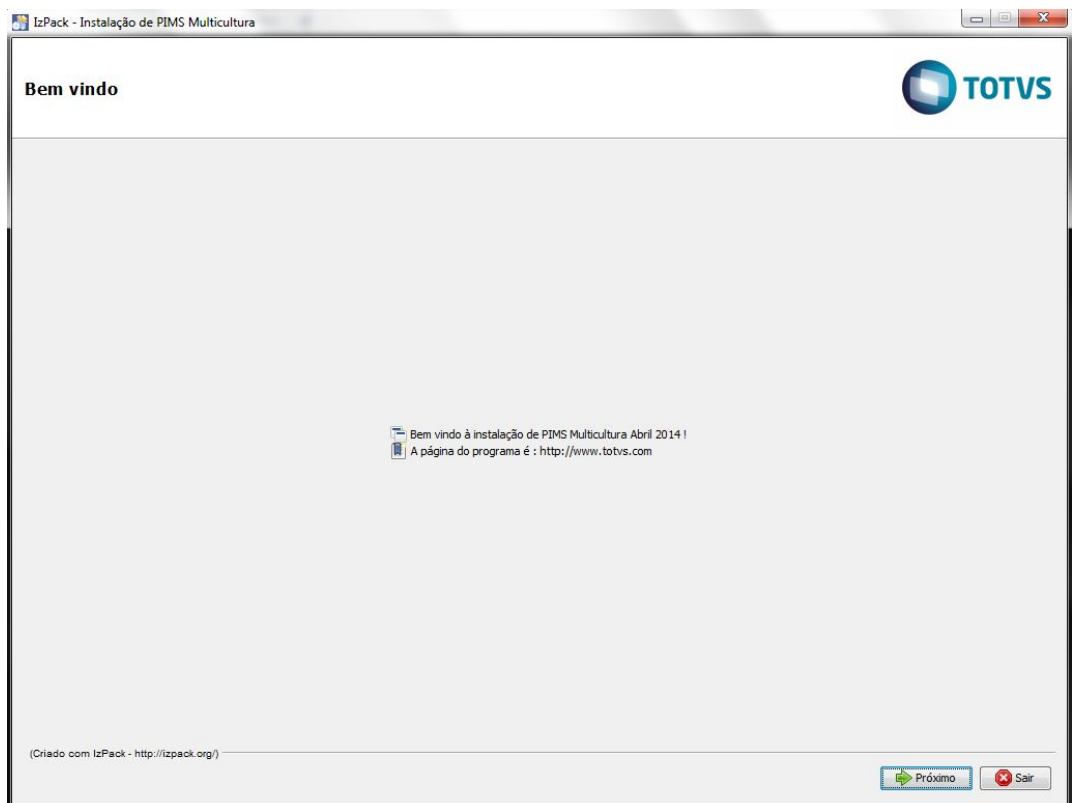

*Tela de boas vindas*

#### **4. Tela de seleção da pasta de instalação do PIMS Multicultura**

A próxima etapa é a seleção da pasta de instalação do PIMS Multicultura. A pasta selecionada nesta etapa será o destino para a cópia dos arquivos necessários para a execução do PIMS Multicultura. No caso de atualização, a pasta selecionada será utilizada como base para acesso aos arquivos existentes, como os arquivos de configuração dos serviços do PIMS Multicultura e o servidor de aplicação JBoss.

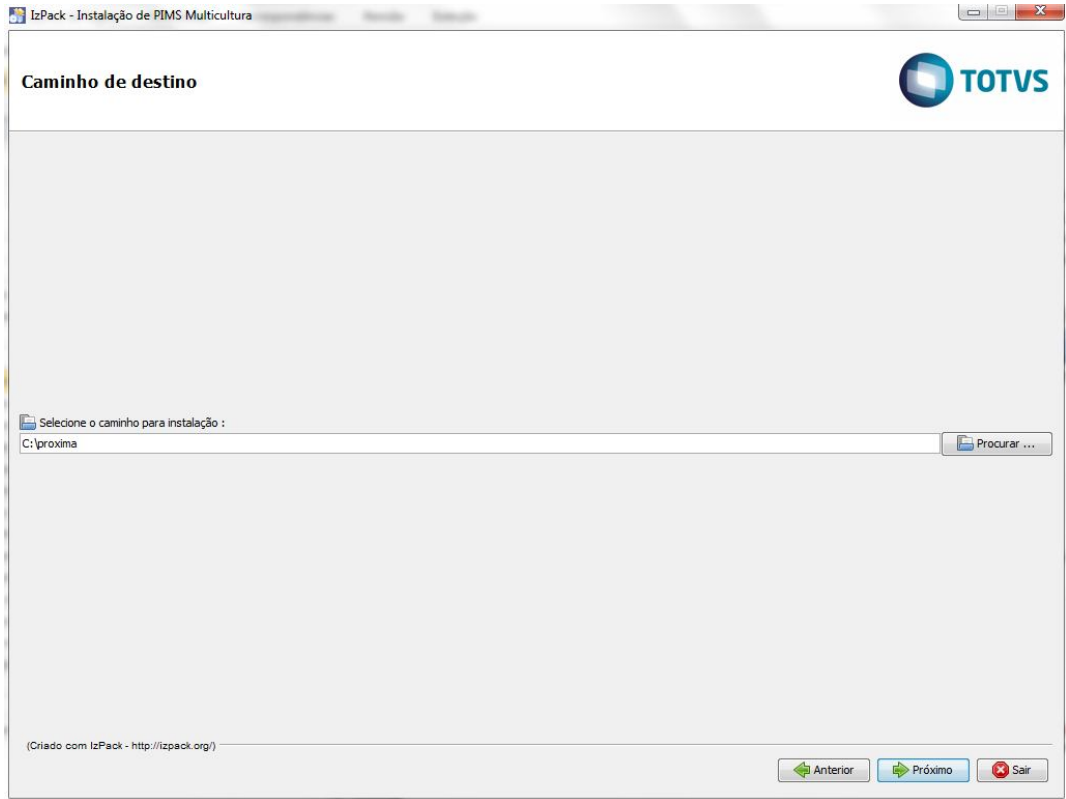

### *Tela de seleção da pasta de instalação do PIMS Multicultura*

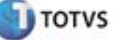

#### **5. Tela de seleção das pastas de configuração e do servidor de aplicação**

## **Atenção:**

- Esta etapa é necessária apenas para atualização do PIMS Multicultura, no caso de instalação, os valores padrão são utilizados.

- TODOS os diretórios devem ser selecionados.

- TODOS os diretórios devem existir dentro na pasta de instalação selecionada no item 4.

Durante esta etapa, é necessário informar quais são os diretórios utilizados para a configuração do PIMS Multicultura. Os valores de cada campo são previamente carregados de acordo com o diretório de instalação selecionado, porém, é necessário rever se os valores estão corretos, e se caso não estiverem, selecionar os diretórios corretos.

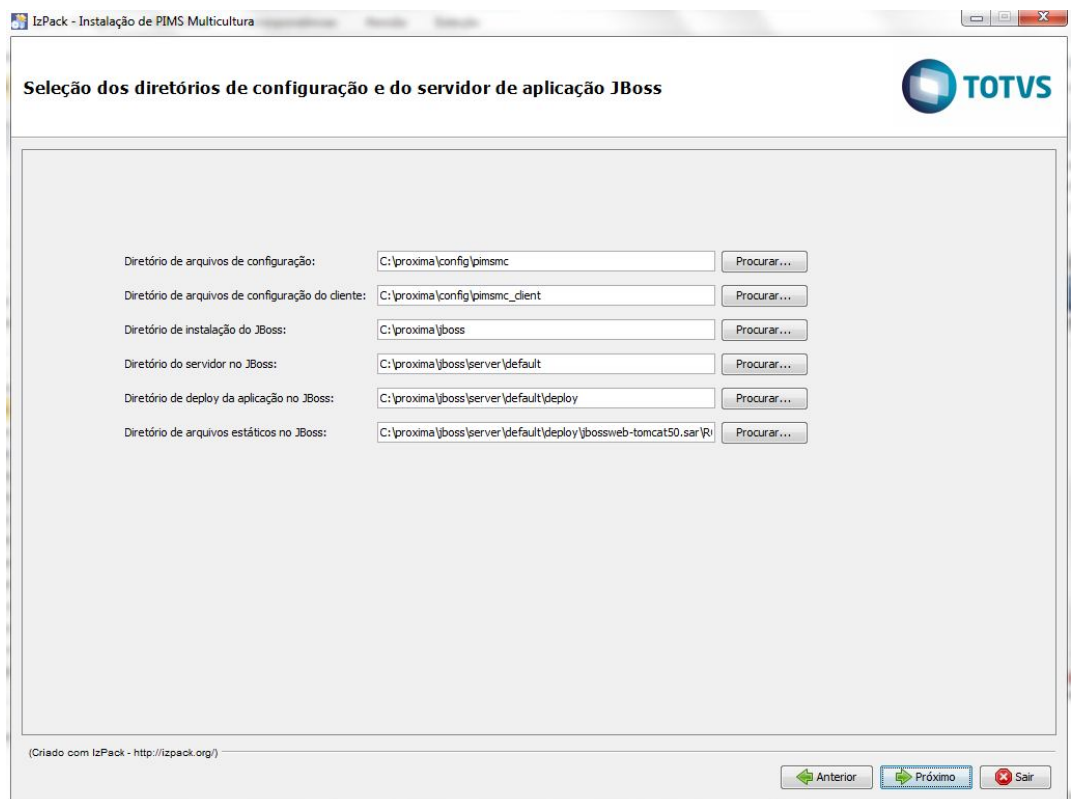

*Tela de seleção das pastas de configuração e servidor de aplicação*

**Campos:**

- **Diretório de arquivos de configuração:** diretório em que os arquivos de definição e configuração dos serviços oferecidos pelo PIMS Multicultura serão ou estão armazenados.
- **Diretório de arquivos de configuração do cliente:** diretório em que os arquivos de configuração específicos do clientes serão ou estão armazenados.

- **Diretório de instalação do JBoss:** diretório no qual o JBoss será ou está instalado.
- **Diretório do servidor no JBoss:** diretório do servidor que está sendo ou será utilizado para a instalação do PIMS Multicultura.
- **Diretório de deploy da aplicação no JBoss:** diretório no qual o arquivo PIMSMulticultura.ear está ou será instalado.
- **Diretório de arquivos estáticos no JBoss:** diretório no qual os arquivos estáticos, utilizados pelo PIMS Multicultura, estão ou serão instalados.

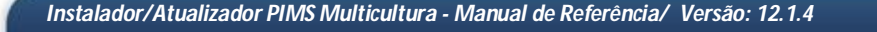

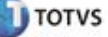

#### **6. Tela de seleção das operações a serem realizadas**

Esta etapa permite a seleção das operações que serão realizadas durante o processo de instalação ou atualização.

| Seleção das operações a serem executadas |                                           |                                                                                                    | <b>TOTVS</b> |
|------------------------------------------|-------------------------------------------|----------------------------------------------------------------------------------------------------|--------------|
|                                          |                                           |                                                                                                    |              |
|                                          |                                           |                                                                                                    |              |
|                                          |                                           |                                                                                                    |              |
|                                          |                                           |                                                                                                    |              |
|                                          |                                           |                                                                                                    |              |
|                                          |                                           |                                                                                                    |              |
|                                          |                                           |                                                                                                    |              |
|                                          | Operação                                  | Executar                                                                                             |              |
|                                          | Configuração da base de dados             | 図                                                                                                    |              |
|                                          | Configuração da aplicação                 | $\overline{v}$                                                                                       |              |
|                                          | Configuração do datasource                | Ø                                                                                                    |              |
|                                          | Configuração do serviço de e-mail         | Ø                                                                                                    |              |
|                                          | Configuração dos arquivos de propriedades | $\overline{\mathcal{A}}$                                                                             |              |
|                                          | Configuração dos módulos customizados     | $\overline{\mathsf{v}}$                                                                              |              |
|                                          |                                           |                                                                                                    |              |
|                                          |                                           |                                                                                                    |              |
|                                          |                                           | Durante esta operação, são realizadas a criação de tabelas, alteração de tabelas e indusão de dados. |              |
|                                          |                                           |                                                                                                    |              |
|                                          |                                           |                                                                                                    |              |
|                                          |                                           |                                                                                                    |              |
|                                          |                                           |                                                                                                    |              |
|                                          |                                           |                                                                                                    |              |
|                                          |                                           |                                                                                                    |              |
|                                          |                                           |                                                                                                    |              |
|                                          |                                           |                                                                                                    |              |
|                                          |                                           |                                                                                                    |              |
|                                          |                                           |                                                                                                    |              |
|                                          |                                           |                                                                                                    |              |
|                                          |                                           |                                                                                                    |              |
|                                          |                                           |                                                                                                    |              |
|                                          |                                           |                                                                                                    |              |
|                                          |                                           |                                                                                                    |              |
|                                          |                                           |                                                                                                    |              |

*Tela de seleção das operações a serem realizadas*

Esta tela exibe uma tabela com todas as operações disponíveis para instalação e atualização. A tabela é composta pelas seguintes colunas:

- **Operação:** Descrição abreviada das operações. Ao selecionar uma linha desta coluna, uma descrição mais detalhada sobre a operação será exibida abaixo da tabela.
- **Executar:** Indica se a operação será executada ou não durante a instalação ou atualização. Para que uma operação seja ou não executada, basta clicar na linha desejada dessa coluna, marcando ou desmarcando a caixa de seleção.

## **Operações:**

**Configuração da base de dados:** Durante esta operação, é realizada a criação de tabelas, alteração de tabelas e inclusão de dados.

A configuração da base de dados se dá através da execução de scripts SQL, os quais estão no pacote de instalação, na pasta "schemas". Portanto um pré-requisito para esta operação é a prévia criação de uma base de dados. Esta operação é possível de ser executada com dois tipos de bases de dados, são eles:

- **Oracle Database:** é necessário que a ferramenta de acesso à base de dados, chamada **"sqlplus"** esteja instalada e disponível para o usuário que estiver realizando a instalação. O suporte para esta configuração se dá para máquinas com o sistema operacional Microsoft Windows ou alguma distribuição Linux instalado.
- **Microsoft SQL Server:** é necessário que a ferramenta de acesso à base de dados, chamada **"sqlcmd"** esteja instalada e disponível para o usuário que estiver realizando a instalação. O suporte para esta configuração é apenas para máquinas com o sistema operacional Microsoft Windows instalado e o pacote de instalação deve ser descompactado em um local no qual as ferramentas do Microsoft SQL Server tenham acesso. No caso do SQL Server, é necessário a criação de uma segunda base de dados com o nome de **"sysdb".**

Existem dois comportamentos desta operação:

- **Instalação:** todos os scripts SQL do pacote de instalação serão executados.
- **Atualização:** apenas os scripts SQL posteriores à versão instalada serão executados.

**Observação:** Esta operação é opcional tanto para a instalação quanto para a atualização, porém a execução manual dos scripts do pacote de instalação é indispensável para que o PIMS Multicultura funcione corretamente. No caso da execução manual dos scripts SQL, deve-se levar em consideração a seguinte ordem dos scripts:

- A data no nome do arquivo de script.
- O sufixo "i18n" no nome do arquivo de script.
- O sufixo "L?" no nome do arquivo de script.

Exemplo de uma lista de scripts na ordem para execução:

db\_script\_201211\_i18n.sql db\_script\_201211.sql db\_script\_201211\_i18n\_L1.sql db\_script\_201211\_L1.sql db\_script\_201211\_i18n\_L2.sql db\_script\_201211\_L2.sql db\_script\_201304.sql db\_script\_201304\_L1.sql db\_script\_201305\_i18n.sql db\_script\_201305.sql db\_script\_201308.sql

**Configuração da aplicação:** Durante esta operação, a aplicação do PIMS Multicultura é atualizada para a versão do pacote de instalação.

Esta operação possui comportamentos diferentes para os casos de instalação e atualização:

- **Instalação:** em uma instalação nova, as etapas realizadas por essa operação serão:
	- o Instalação da JVM (Java Virtual Machine).

- o Instalação e configuração do servidor de aplicação JBoss.
- o Instalação dos diretórios de configuração dos serviços do PIMS Multicultura.
- o Instalação dos diretórios de configuração específicas do cliente.
- o Instalação dos arquivos estáticos utilizados pelo PIMS Multicultura.
- o Instalação do arquivo PIMSMulticultura.ear no servidor de aplicação JBoss.
- **Atualização:** em uma atualização, as etapas realizadas por essa operação serão:
	- o Atualização dos diretórios de configuração dos serviços do PIMS Multicultura.
	- o Atualização dos arquivos estáticos utilizados pelo PIMS Multicultura.
	- o Atualização do arquivo PIMSMulticultura.ear no servidor de aplicação JBoss.

**Configuração do datasource:** Durante esta operação, os datasources, utilizados para recuperar conexões com a base de dados, são configurados de acordo com os valores informados durante a instalação/atualização.

Esta operação irá realizar a instalação ou atualização dos datasources utilizados pelo PIMS Multicultura para acesso à base de dados. As etapas de configuração são as mesmas para a instalação e atualização.

**Atenção:** Essa operação só pode ser executada sozinha, se o PIMS Multicultura já estiver instalado.

**Configuração do serviço de e-mail:** Durante esta operação, o serviço de e-mail é configurado de acordo com os valores informados durante a instalação/atualização.

Esta operação irá realizar a instalação ou atualização do serviço de e-mail utilizado pelo PIMS Multicultura para envio de e-mail com informações de suas funcionalidades. As etapas de configuração são as mesmas para a instalação e atualização.

**Atenção:** Essa operação só pode ser executada sozinha, se o PIMS Multicultura já estiver instalado.

**Configuração dos arquivos de propriedades:** Durante esta operação, os arquivos de propriedades serão configurados de acordo com os valores informados durante a instalação/atualização.

Esta operação irá realizar a instalação ou atualização dos arquivos de propriedades utilizados pelo PIMS Multicultura para a configuração de suas funcionalidades. As etapas de configuração são as mesmas para a instalação e atualização.

**Atenção:** Essa operação só pode ser executada sozinha, se o PIMS Multicultura já estiver instalado.

**Configuração dos módulos customizados:** Durante esta operação, os módulos serão customizados de acordo com os valores informados durante a instalação/atualização.

Esta operação irá realizar a instalação ou atualização dos módulos de serviço utilizados pelo PIMS Multicultura para a configuração de suas funcionalidades. As etapas de configuração são as mesmas para a instalação e atualização.

**Atenção:** Esta operação só pode ser executada sozinha, se o PIMS Multicultura já estiver instalado.

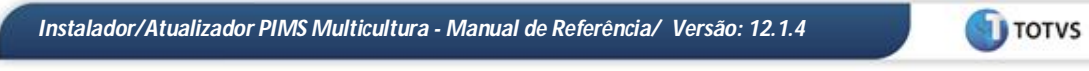

#### **7. Tela de versão não suportada**

Esta tela só irá aparecer se for uma atualização e a versão que está instalada for superior à versão do pacote de instalação, informa que não é possível prosseguir com a atualização.

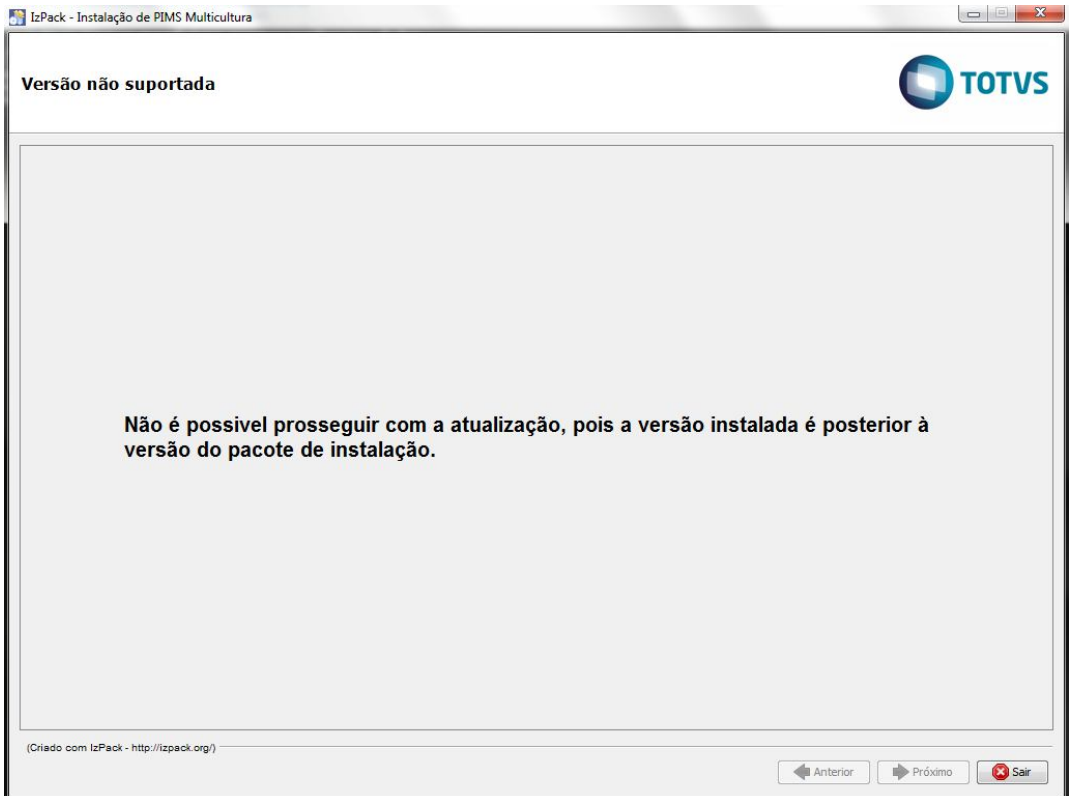

*Tela de versão não suportada*

#### **8. Tela de confirmação do backup da base de dados**

Esta etapa só aparecerá quando for uma atualização e a operação "Configuração da base de dados" estiver selecionada para execução, é responsável por alertar sobre a necessidade da realização de um backup da base de dados.

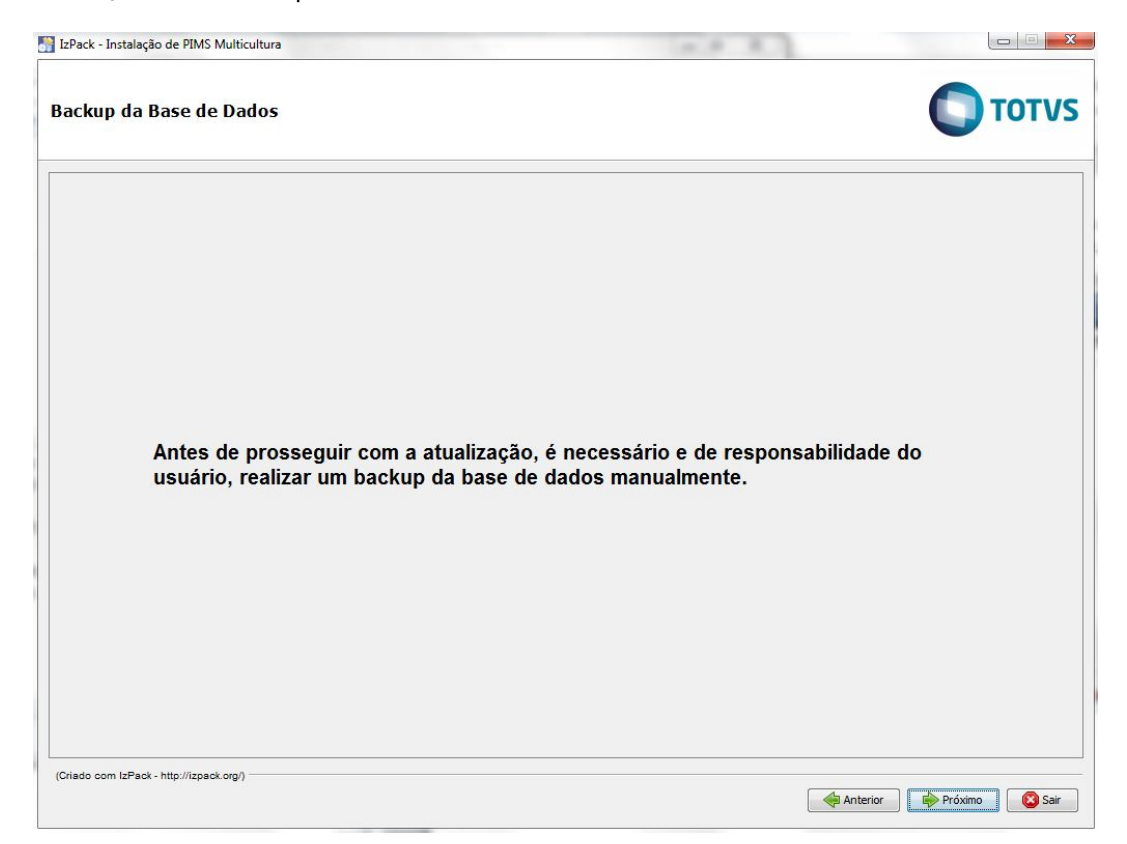

# *Tela de configuração de backup da base de dados*

**Atenção:** É de extrema importância e responsabilidade do usuário, a realização de um backup da base de dados antes de prosseguir com a atualização.

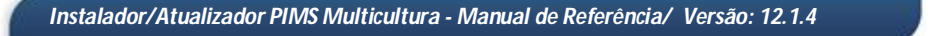

#### **9. Tela de configuração das informações de conexão com a base de dados**

Esta etapa é responsável por recuperar as informações de conexão com a base de dados, a fim de realizar a execução de scripts SQL para a configuração da mesma.

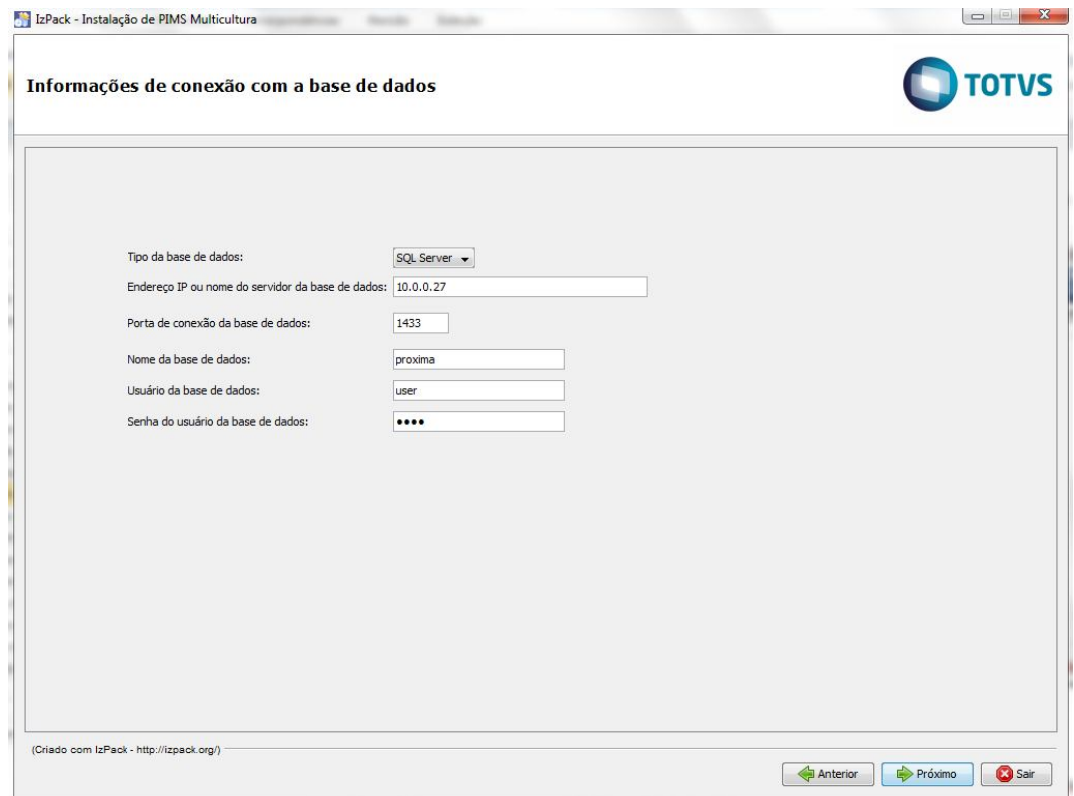

*Tela de configuração das informações de conexão com a base de dados*

**Campos:**

- **Tipo da base de dados:** tipo da base de dados que será configurada, Oracle Database ou Microsoft SQL Server.
- **Endereço IP da base de dados:** endereço IP do servidor em que a base de dados está instalada.
- **Porta de conexão da base de dados:** porta de conexão com o servidor em que a base de dados está instalada.
- **Nome da base de dados:** nome da base de dados que será configurada.
- **Usuário da base de dados:** usuário para acesso à base de dados.
- **Senha do usuário da base de dados:** senha do usuário para acesso à base de dados.

**I** TOTVS

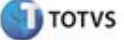

**Atenção:** Esta tela só será exibida se a operação "Configuração da base de dados" estiver selecionada para execução.

## **10. Telas para configuração dos datasources utilizados pelo PIMS Multicultura**

Esta etapa é responsável por recuperar as informações de conexão com a base de dados configurada, a fim da comunicação das funcionalidades do PIMS Multicultura com o repositório de dados.

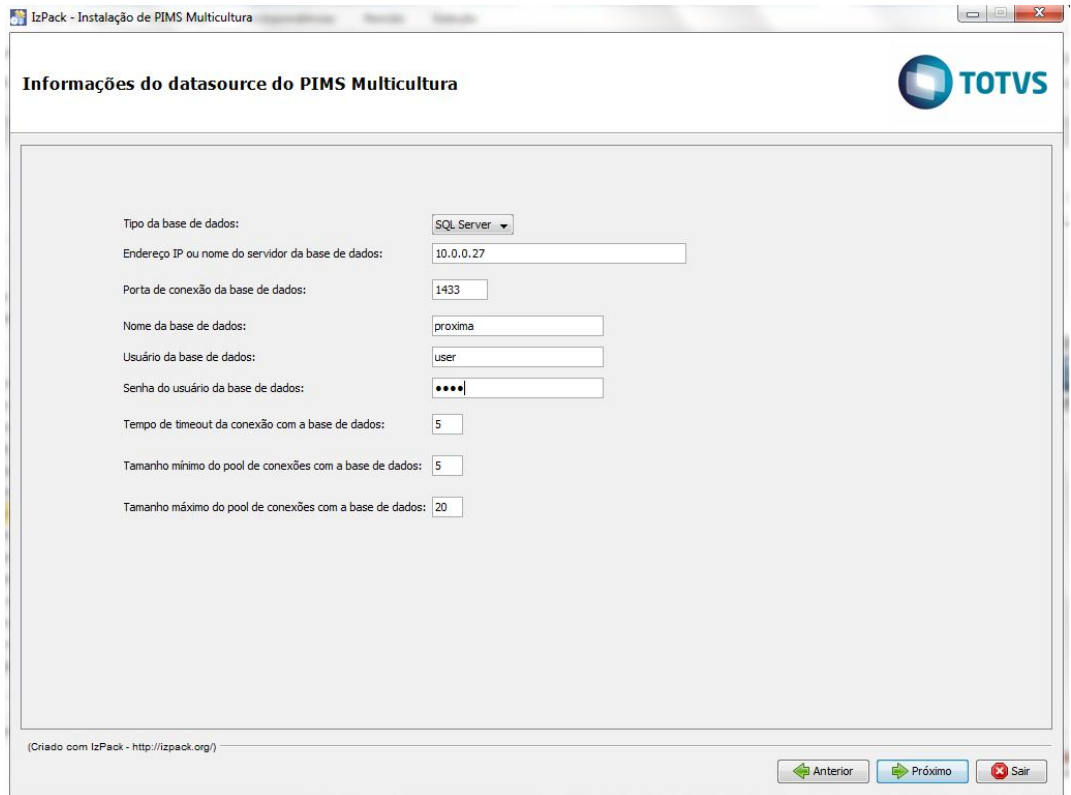

*Tela de configuração dos dados para o datasource do PIMS Multicultura*

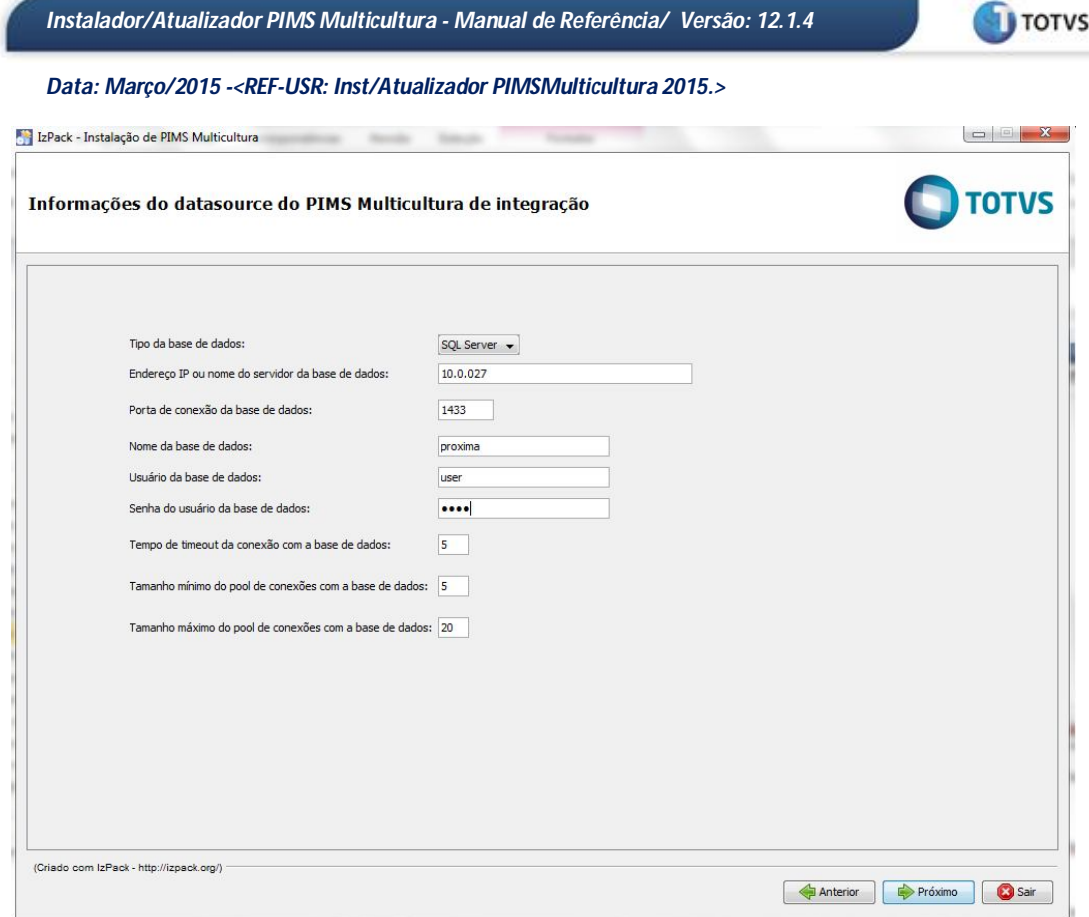

*Tela de configuração dos dados para o datasource de integração do PIMS Multicultura*

# **Campos:**

- **Tipo da base de dados:** tipo da base de dados que será configurada, Oracle Database ou Microsoft SQL Server.
- **Endereço IP da base de dados:** endereço IP do servidor em que a base de dados está instalada.
- **Porta de conexão da base de dados:** porta de conexão com o servidor em que a base de dados está instalada.
- **Nome da base de dados:** nome da base de dados que será configurada.
- **Usuário da base de dados:** usuário para acesso à base de dados.
- **Senha do usuário da base de dados:** senha do usuário para acesso à base de dados.
- **Tempo de timeout da conexão com a base de dados:** tempo esperado por uma resposta da base de dados para expirar a conexão aberta com a mesma.
- **Tamanho mínimo do pool de conexões com a base de dados:** tamanho mínimo do pool de conexões abertas com a base de dados.

**T** TOTVS

*Data: Março/2015 -<REF-USR: Inst/Atualizador PIMSMulticultura 2015.>*

 **Tamanho máximo do pool de conexões com a base de dados:** tamanho máximo do pool de conexões abertas com a base de dados.

Caso a operação "Configuração da base de dados" tenha sido selecionada, os dados serão previamente carregados com as informações recuperadas pela "Tela de configuração das informações de conexão com a base de dados".

**Atenção:** Estas telas só serão exibidas se a operação "Configuração do datasource" estiver selecionada para execução.

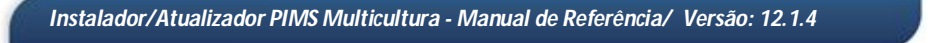

#### **11. Tela de configuração das informações do serviço de e-mail**

Esta etapa é responsável por recuperar as informações do serviço de e-mail utilizado pelo PIMS Multicultura.

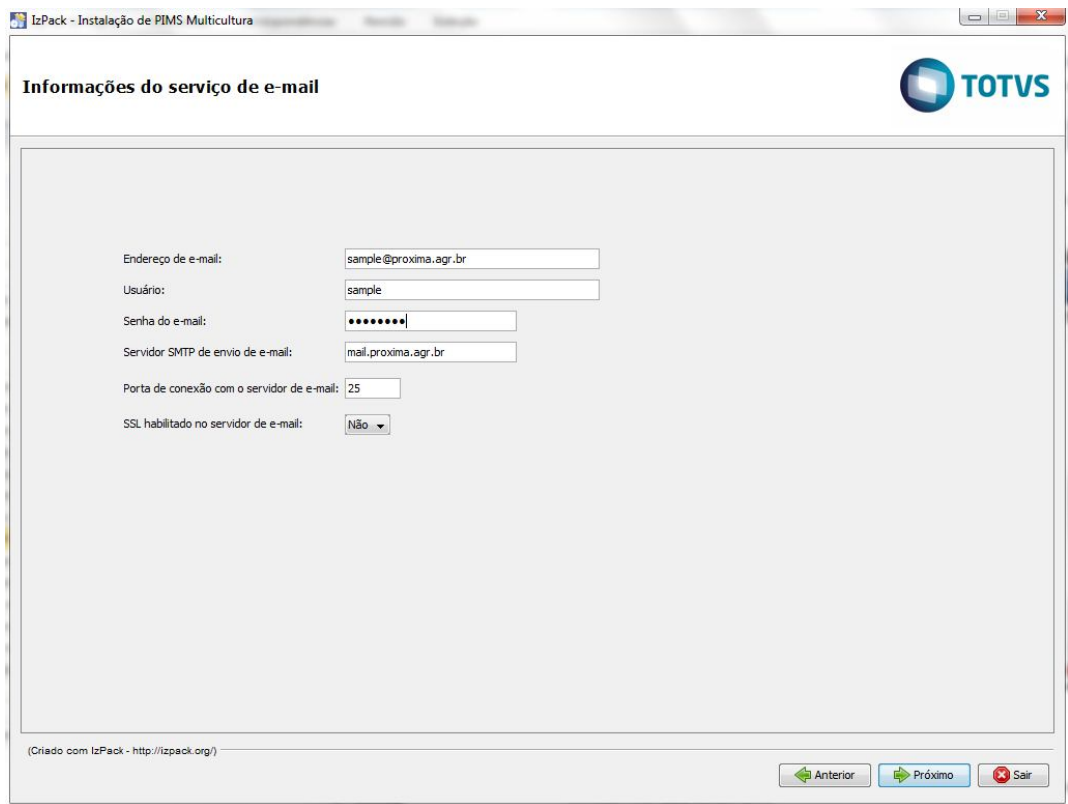

*Tela de configuração das informações do serviço de e-mail*

## **Campos:**

- **Endereço de e-mail:** endereço de e-mail utilizado como remetente dos e-mails enviados pelo PIMS Multicultura.
- **Usuário:** usuário utilizado para autenticação do endereço de e-mail.
- **Senha do e-mail:** senha utilizada para autenticação do endereço de e-mail.
- **Servidor SMTP de envio de e-mail:** endereço IP ou nome de identificação do servidor de envio de e-mail via SMTP.
- **Porta de conexão com o servidor de e-mail:** porta de conexão com o servidor de envio de e-mail.
- **SSL habilitado no servidor de e-mail:** informa se o servidor de envio de e-mail utiliza SSL para autenticação dos usuários.

**Atenção:** Estas telas só serão exibidas se a operação "Configuração do serviço de e-mail" estiver selecionada para execução.

#### **12. Telas de configuração dos arquivos de propriedades**

Esta etapa é responsável por recuperar as informações de configuração dos arquivos de propriedades. Será exibida a mesma tela para diferentes arquivos de propriedades. Os arquivos a serem configurados são os seguintes:

- **authorization.properties**
- **login.properties**
- **login-audit.properties**
- **license.properties**
- **p2rxlog.properties**

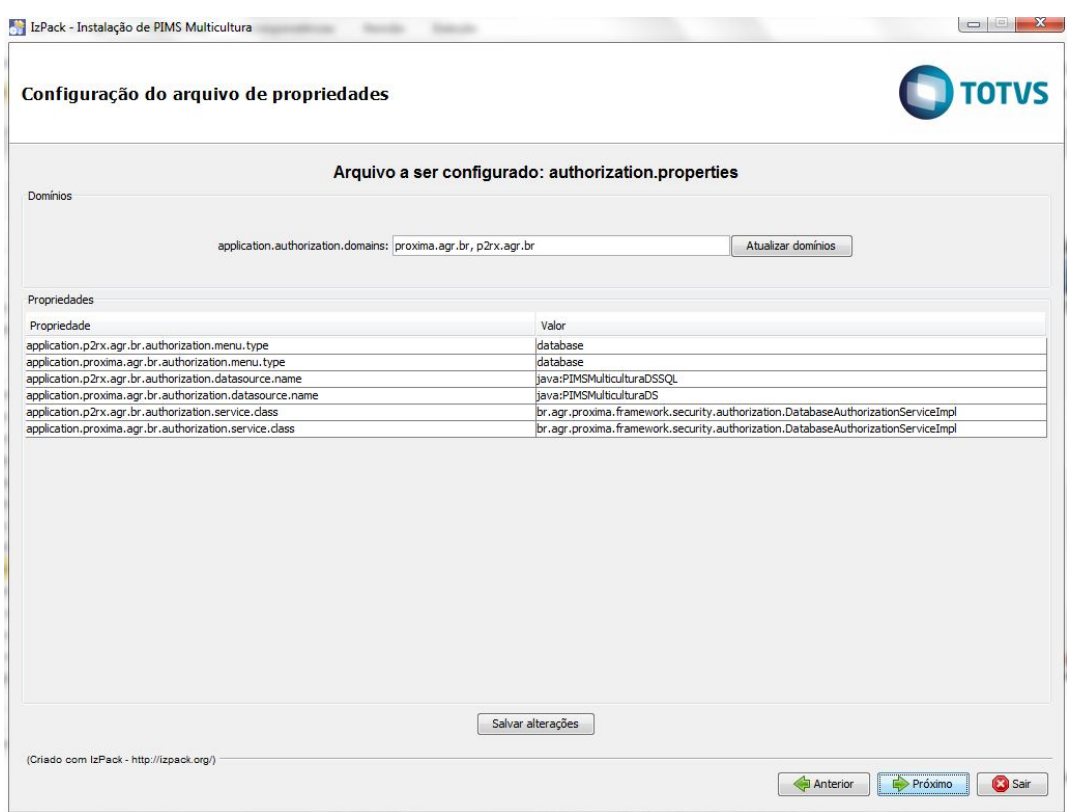

*Tela de configuração de arquivo de propriedade*

### **Campos:**

- **Arquivo a ser configurado:** exibe o nome do arquivo que está sendo configurado no momento.
- **Domínios (editável):** exibe o nome da propriedade que armazena os domínios e os valores da mesma.
- **Propriedades:** tabela que exibe as propriedades do arquivo em duas colunas:
	- o **Propriedade (não editável):** nome da propriedade.
	- o **Valor (editável):** valor da propriedade.

#### **Funcionalidades da tela:**

- **Botão "Atualizar domínios":** responsável por atualizar as propriedades do arquivo de acordo com o valor informado no campo de domínio. Quando mais de um domínio é informado, os mesmos devem estar separados por vírgula (,), por exemplo, *dominio1.com.br,dominio2.com.br*.
- **Botão "Salvar alterações":** responsável por salvar as alterações realizadas nos campos de domínios e na tabela de propriedades para serem armazenadas durante a execução da instalação ou atualização.

### **Passos para a configuração de um arquivo:**

- Alterar o campo de domínios com o(s) domínio(s) desejados e clicar em "Atualizar domínios".
- A tabela de propriedades será atualizada de acordo com os domínios.
- Clicar duas vezes na coluna "Valor" da linha desejada da tabela, alterar o valor e apertar a tecla "Enter" do teclado. Repetir esse processo para todas as propriedades que devem ser alteradas.
- Clicar em "Salvar alterações".

**Observação:** No caso de atualização, as propriedades e os valores apresentados serão os dados existentes no arquivo de propriedades já instalado.

**Atenção:** Estas telas só serão exibidas se a operação "Configuração dos arquivos de propriedades" estiver selecionada para execução.

#### **13. Tela de configuração dos módulos customizados**

Esta etapa é responsável por recuperar as informações de possíveis customizações dos serviços existentes no PIMS Multicultura.

**Observação:** As duas imagens que se seguem, fazem parte da mesma tela, cada imagem retrata uma posição de acordo com a barra de rolagem, a qual possibilita uma visão completa da tela.

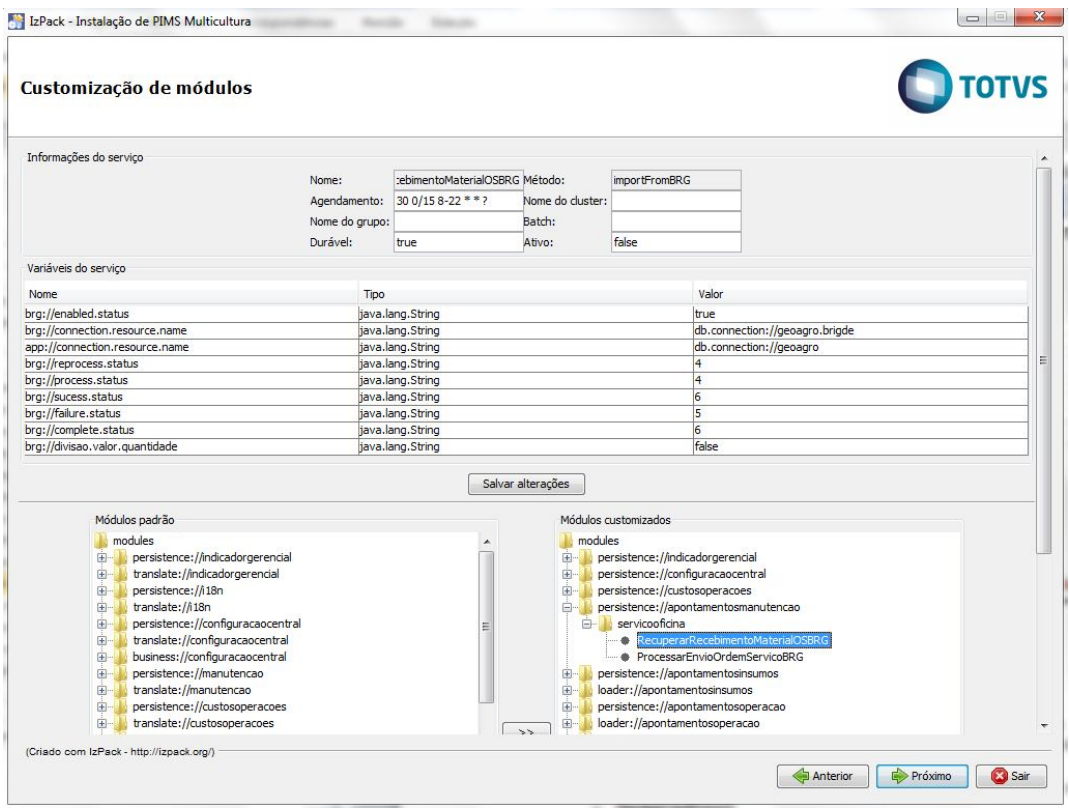

*Tela de configuração dos módulos customizados (Parte 1)*

#### **Campos:**

- **Informações do serviço:** informações específicas do serviço selecionado.
	- o **Nome (não editável):** nome do serviço utilizado pelo PIMSMulticultura.
	- o **Agendamento (editável):** expressão CRON de agendamento da execução do serviço.
	- o **Nome do grupo (editável):** nome do grupo de serviços que o serviço faz parte.
	- o **Durável (editável):**
	- o **Método (não editável):** nome do método a ser chamado na invocação do serviço.
	- o **Nome do cluster (editável):** nome do cluster de serviços que o serviço faz parte.
	- o **Batch (editável):** nome do batch de serviços que o serviço faz parte.

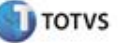

- o **Ativo (editável):** indica se o serviço está ativo ou inativo.
- **Variáveis do serviço:** variáveis utilizadas pelo serviço selecionado.
	- o **Nome (não editável):** nome da variável.
	- o **Tipo (não editável):** tipo do valor da variável.
	- o **Valor (editável):** valor da variável.

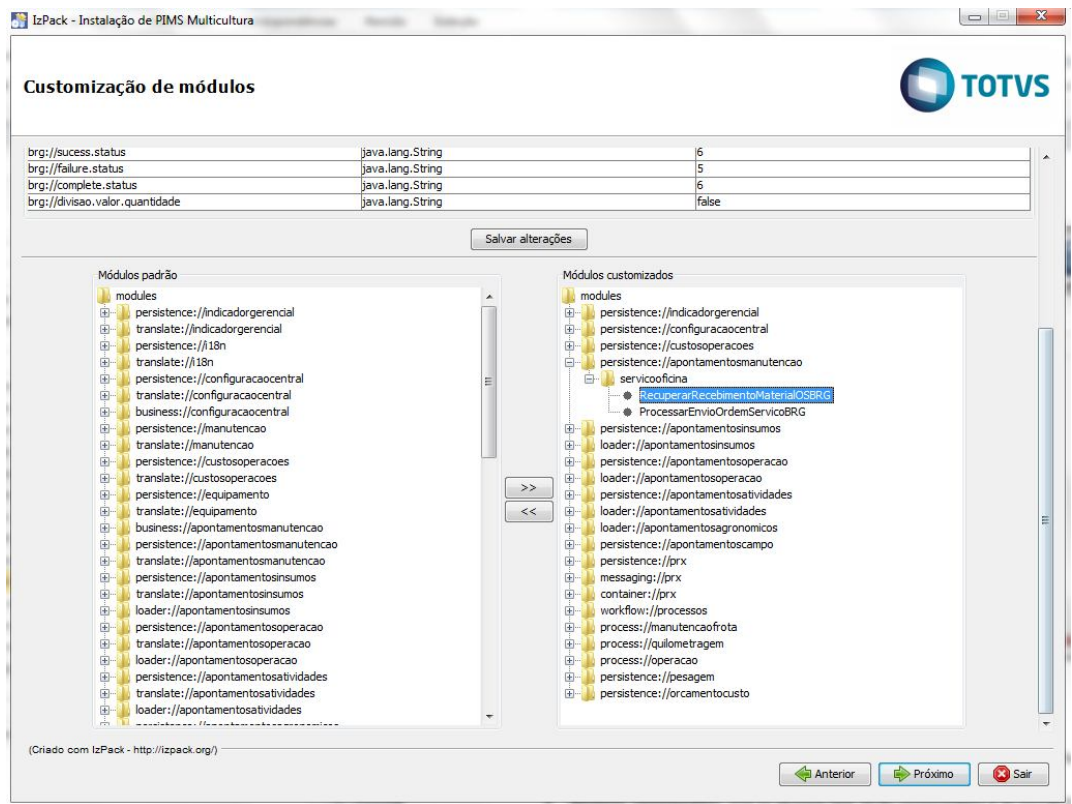

*Tela de configuração dos módulos customizados (Parte 2)*

#### **Campos:**

- **Módulos padrão:** lista todos os serviços padrão existentes no PIMS Multicultura. A listagem é feita por módulo, provedor de serviço e, então, o serviço.
- **Módulos customizados:** lista os serviços que serão customizados e as configurações específicas do cliente serão carregadas quando o PIMS Multicultura utilizar o serviço. A listagem é feita por módulo, provedor de serviço e, então, o serviço.

# **Funcionalidade da tela:**

- **Botão ">>":** copia um serviço da lista de módulos padrão para a lista de módulos customizados.
- **Botão "<<":** remove um serviço da lista de módulos customizados.

 **Botão "Salvar Alterações":** armazena as alterações realizadas em um serviço para realizar a configuração durante a operação de instalação ou atualização.

#### **Passos para a customização de um serviço:**

- Expandir os serviços desejados dos módulos padrão através do botão "+" ao lado do nome do módulo ou provedor de serviço, ou clicando duas vezes no módulo e provedor de serviço.
- Selecionar o serviço a ser customizado e clicar no botão ">>".
- O serviço será movido para a lista de módulos customizados.
- Expandir o serviço movido na lista de módulos customizados através do botão "+" ao lado do nome do módulo ou provedor de serviço, ou clicando duas vezes no módulo e provedor de serviço.
- Selecionar o serviço a ser customizado.
- Os campos de "Informações do serviço" e "Variáveis do serviço" serão carregados.
- Alterar os campos desejados em "Informações do serviço".
- Alterar as variáveis desejadas em "Variáveis do serviço", clicando duas vezes na coluna "Valor" da linha a ser alterada e apertando a tecla "Enter" do teclado após alterar o valor.
- Clicar em "Salvar alterações".

### **Passos para a remoção da customização de um serviço:**

- Expandir os serviços desejados dos módulos customizados através do botão "+" ao lado do nome do módulo ou provedor de serviço, ou clicando duas vezes no módulo e provedor de serviço.
- Selecionar o serviço a ser customizado e clicar no botão "<<".
- Clicar em "Salvar alterações".

**Atenção:** Estas telas só serão exibidas se a operação "Configuração dos módulos customizados" estiver selecionada para execução.

# **14. Tela de exibição do resumo das operações**

Esta tela é responsável por exibir um resumo com as informações recuperadas durante as etapas da instalação ou atualização.

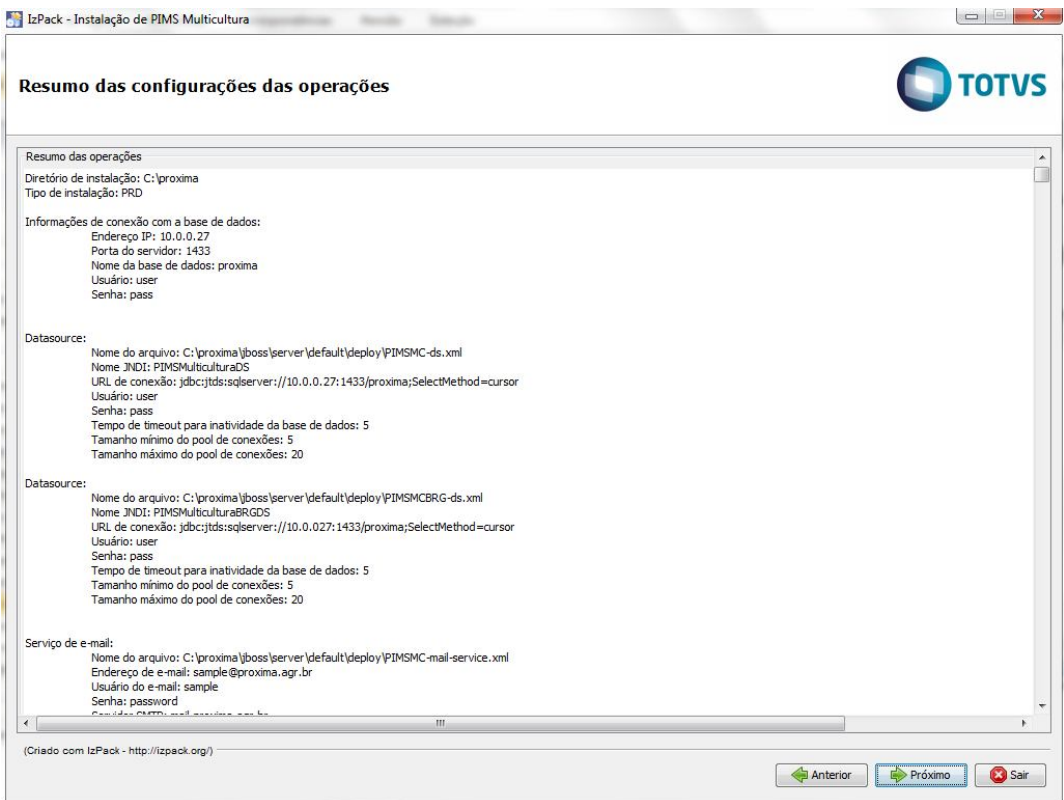

*Tela de exibição do resumo das operações*

# **15. Tela de exibição do progresso da execução das operações**

Esta tela é responsável por exibir o resultado das operações enquanto estão sendo executadas.

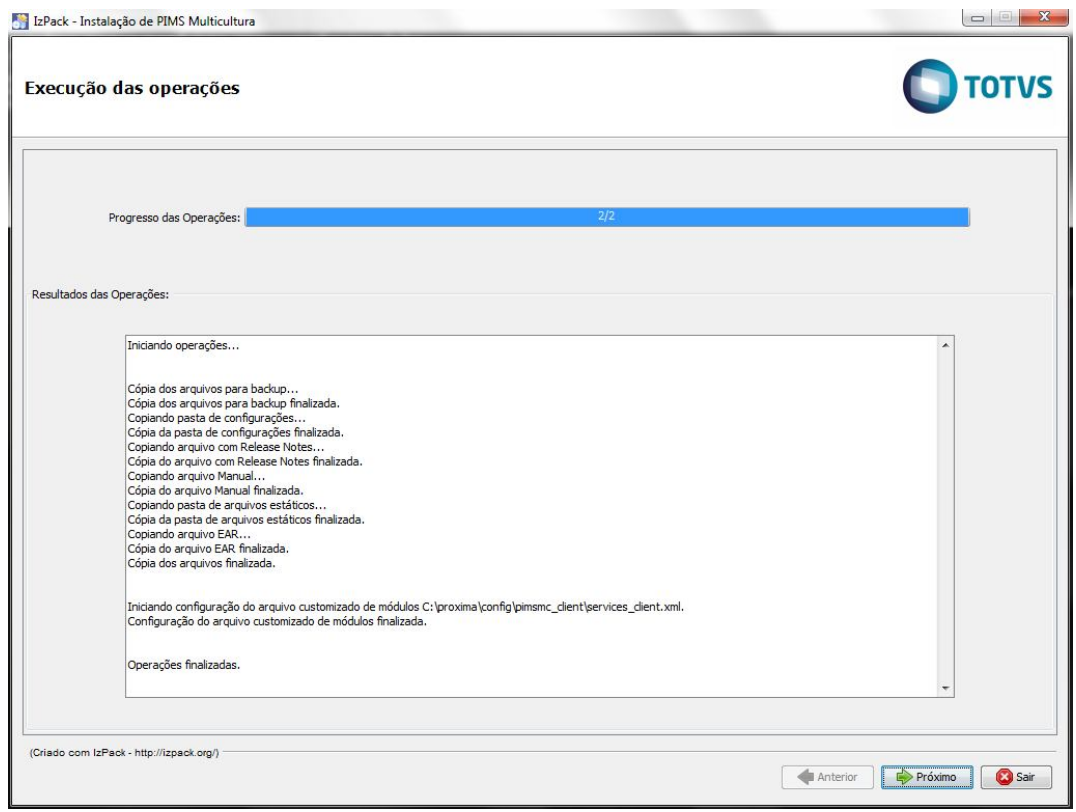

*Tela de exibição do progresso da execução das operações*

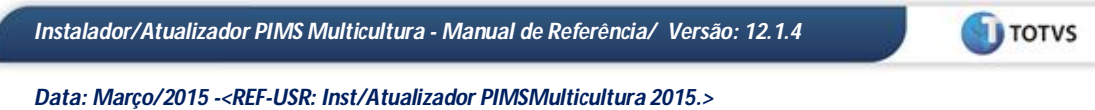

# **16. Tela de exibição do release notes**

Esta tela só aparecerá quando for uma atualização, é responsável pela exibição do Release Notes.

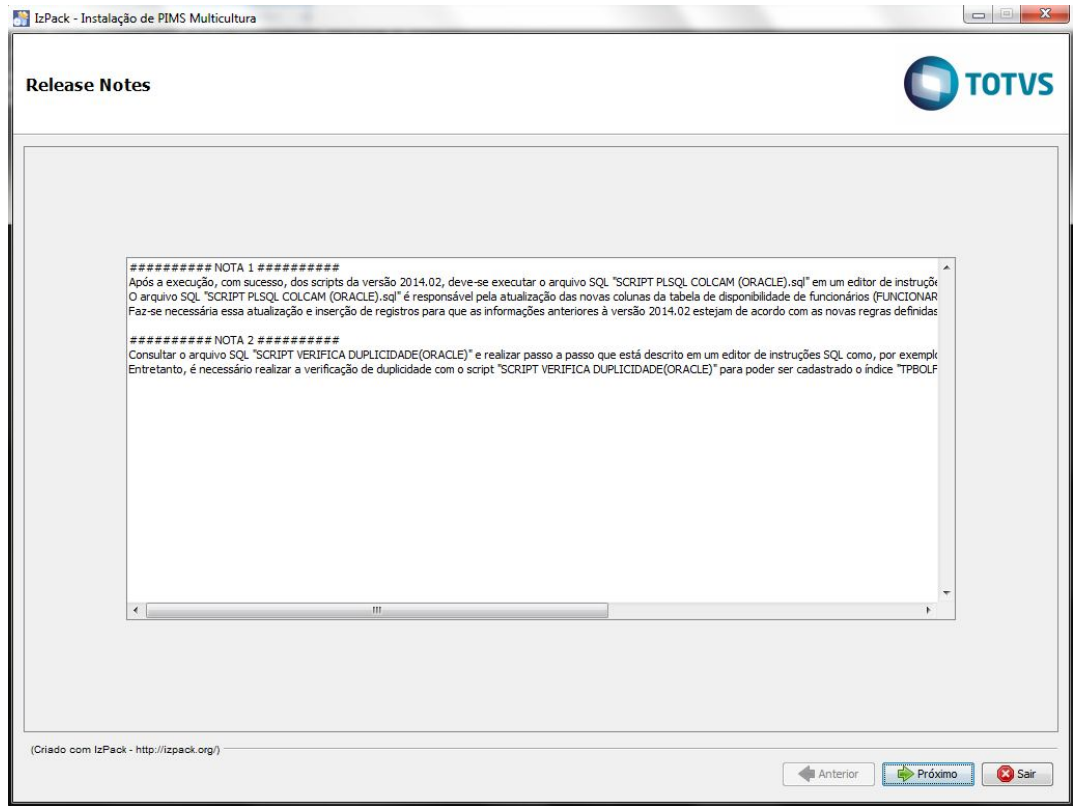

*Tela de exibição do Release Notes*

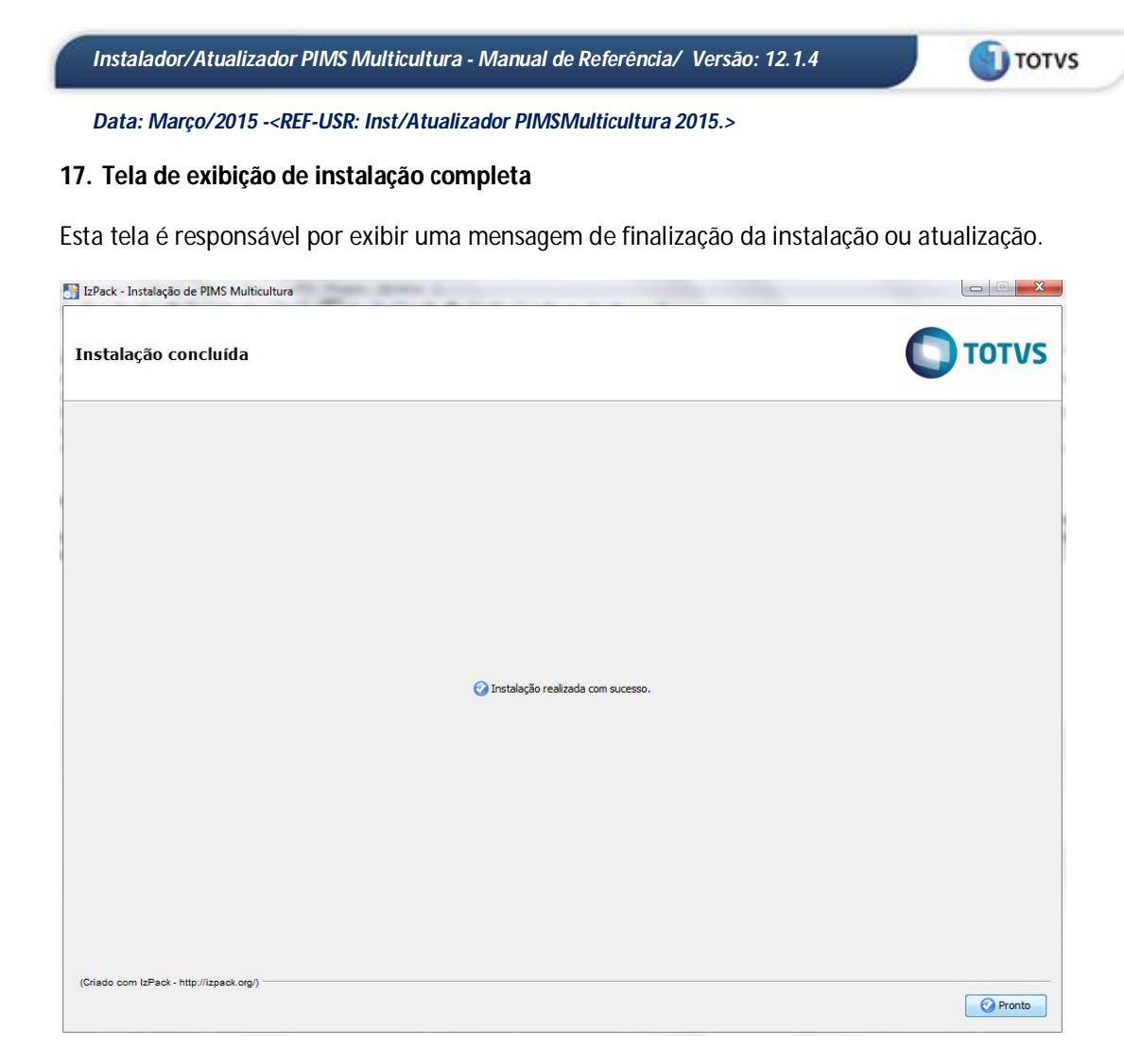

*Tela de exibição de instalação completa*

#### **18. Tela de exibição de erro**

Esta tela é responsável por alertar sobre um erro que ocorreu durante a instalação ou atualização, e não é possível continuar o processo. Esta tela pode ser exibida em qualquer etapa da instalação ou atualização.

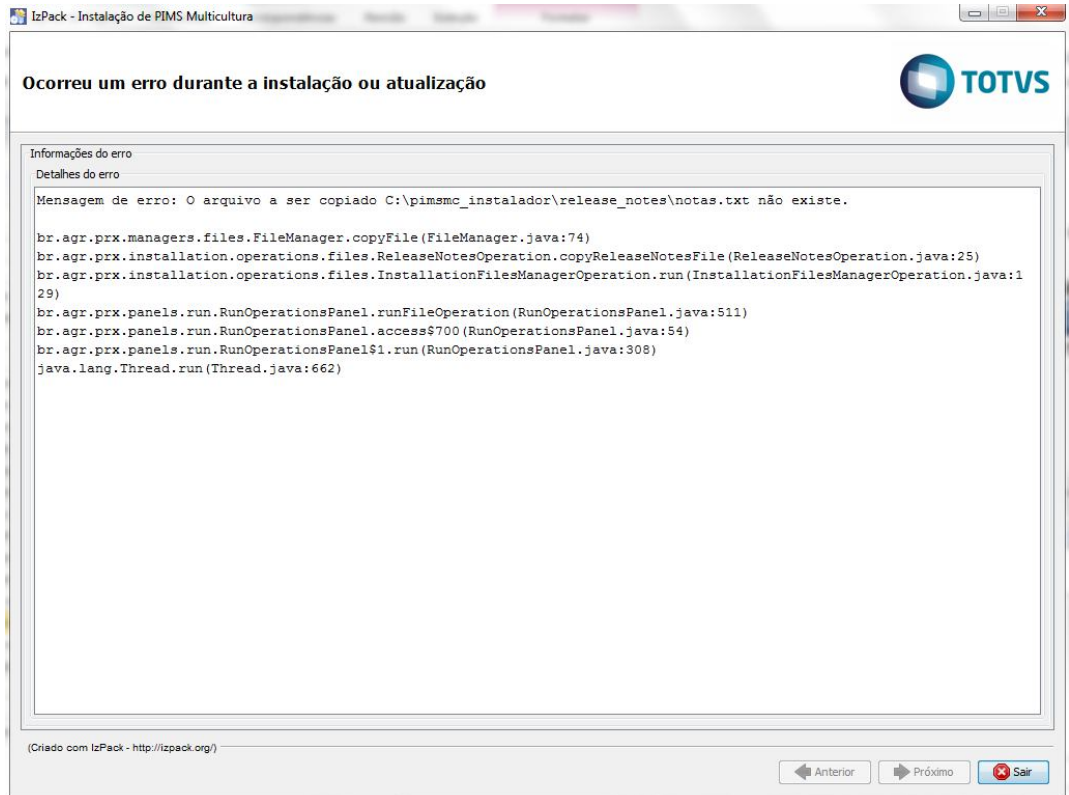

## *Tela de exibição de erro*

**Atenção:** Esta tela pode não conter a causa principal do erro, portanto, caso algum erro ocorra, é indispensável a verificação dos logs da instalação na pasta "logs" no diretório selecionado para instalação ou atualização.

# **4. Requisitos após a instalação**

Algumas ações podem ser necessárias dependendo do tipo de operação realizada. São elas:

- Em distribuições Linux, após a instalação ou atualização, deve-se alterar a permissão dos arquivos através do seguinte comando, no qual **CAMINHO\_DE\_INSTALCAO** é o caminho do diretório de instalação selecionado no instalador/atualizador:
	- o chmod –R 755 CAMINHO\_DE\_INSTALCAO/\*
- Iniciar JBoss através do executável "run.bat" (Microsoft Windows) ou "run.sh" (distribuições Linux), o qual se encontra em JBOSS\_HOME/bin, onde **JBOSS\_HOME** é o diretório de instalação do JBoss.

# **4.1 Instalação do JBoss como serviço do Windows**

Para usar o JBoss como um serviço do Windows é necessário realizar alguns passos, para sua instalação, desinstalação ou customização:

# **1. Instalação**

Para que a instalação do serviço seja feita é necessário executar o seguinte comando dentro da pasta do JBoss:

• PASTA\_INSTALAÇÃO\jboss\bin\service.bat install

## **2. Desinstalação**

Para que a desinstalação do serviço seja feita e necessário executar o seguinte comando dentro da pasta do JBoss:

PASTA\_INSTALAÇÃO\jboss\bin\service.bat uninstall

# **3. Inicialização customizada do serviço**

Para configurar parâmetros adicionais na inicialização do serviço é necessário editar o arquivo "service.bat" a customização segue em negrito abaixo:

Linha 75: *call run.bat –c –all –b 127.0.0.1 < r.lock >> run.log 2>%1*